# 屏東縣第 **61** 屆國中小學科學展覽會 作品說明書

科 別:物理科

組 別:國中組

作品名稱:折折稱奇

關鍵詞: 折射 、影像分析、運動軌跡

編號: B2014

 有別於光的折射現象不受重力影響,我們想知道受重力影響下的真實物體其折射現象是 否也遵守折射定律?是我們這個實驗的主要研究目的,所以我們要在地球的重力場影響下做 出真實物體斜向入射的運動情形並觀察記錄。

 於是我們製造出一個油水交界面在水槽中,並設計實驗將竹筷子斜向入射此油水交界面。 主要是利用竹筷子往上的浮力;以及巧妙的利用磁鐵作質心偏移,讓它可以側向運動,結合 兩者使竹筷子於液體中達成轉動平衡並穩定維持某個斜向的運動角度,最後控制竹筷子斜向 入射油水交界面即可。

接著,利用影像分析來解析竹筷子的運動軌跡,將觀察物體之運動情形拍攝成影片,並 將影片切割成一張張的照片;接下來利用 MatLab 程式來處理影像資料。先將彩色照片轉成灰 階影像後,利用灰階影像之像素分析擷取出竹筷子的特徵位置(竹筷子塗黑的位置),再將所有 的位置資料繪製出物體的運動軌跡圖。從其位移變化我們可以知道其速度變化後,再計算相 對折射率。

# 壹、研究動機

我們從小到大有聽過許多有關光的現象,例如:海市蜃樓、散射、折射、反射……等等, 其中我們對折射現象最有興趣。可是光是一種以等速前進的非物質,因此我們想要嘗試受重 力影響下的真實物質是否也能做出跟光一樣的折射現象?

1

## 貳、研究目的

 首先,想要找出可以斜向入射油水交界面的物體,之後再觀察此物體在介質交界面是否 和光一樣有相同的折射情形?經過努力嘗試,竹筷子非常符合我們的實驗需求。以下是我們 實驗研究逐步觀察的重點:

一、觀察竹筷子在油水交界面的運動狀態。

二、控制竹筷子可以斜向入射油水交界面。

三、計算實驗結果並比較折射定律。

四、討論重力場影響下的折射情形,也是我們主要的研究目的。

五、探討竹筷子運動過程中的受力以及運動狀態。

## 參、研究設備及器材

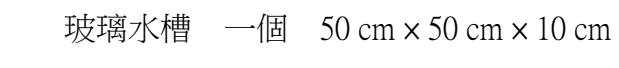

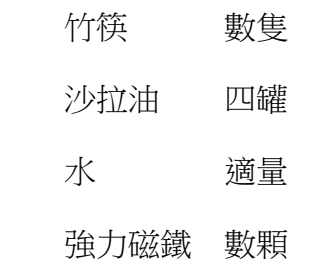

- 照相機 一台
- 筆電 一台
- 麥克筆 數隻
- 保麗龍膠 一罐
- 海報紙 數張

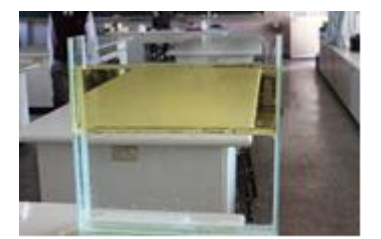

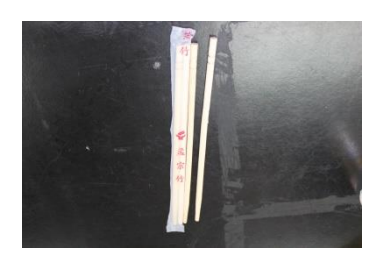

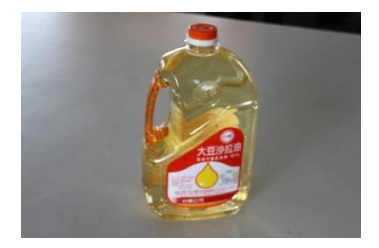

#### 肆、研究過程或方法

 測量實驗數據的方法是一門學問,此實驗我們想利用影像分析,擷取物體的運動軌跡。 首先,將某觀察物體之運動情形利用數位相機拍攝成影片,並使用剪輯軟體將影片分割成一 張張照片;接下來利用自行設計的MatLab程式處理影像資料,先將彩色照片轉成灰階影像後, 針對灰階影像之像素特徵(黑色)擷取出觀察物體的位置,譬如:黑色的 pixel 值接近 0、白色 的 pixel 值接近 255,每張灰階照片依序代表著物體在不同時間點的連續位置,再將所有位置 資料點串連成位移變化,即其運動軌跡圖。

# 一、驗證物體之位移變化 — 浮體實驗 (木塊)

經過與老師密集性的討論之後,我們先做簡單的浮體實驗,試著去擷取塊體移動的位置, 測試影像分析的結果是否滿意?實驗步驟如下:

- (一)、以黑色麥克筆作標記在木塊上,長度0.5cm,寬度0.25cm,讓程式辨別像素位置。
- (二)、木塊底部黏貼一塊金屬薄片。
- (三)、將木塊以強力磁鐵吸附至水槽底部。
- (四)、架設數位相機進行拍攝,然後釋放塊體上浮。
- (五)、將實驗影片作時間分解,分割成時序照片。
- (六)、利用自行設計的 MatLab 程式作影像處理。
- (七)、抓取黑色長方形標記的各時序位置,以紅色圓圈作記號。
- (八)、觀察各時序位置的黑色標記與紅色圈圈是否有偏差?
- (九)、調整像素擷取的範圍,確保每個時間步驟都有對應到其相對位置。
- (十)、畫出運動軌跡圖。

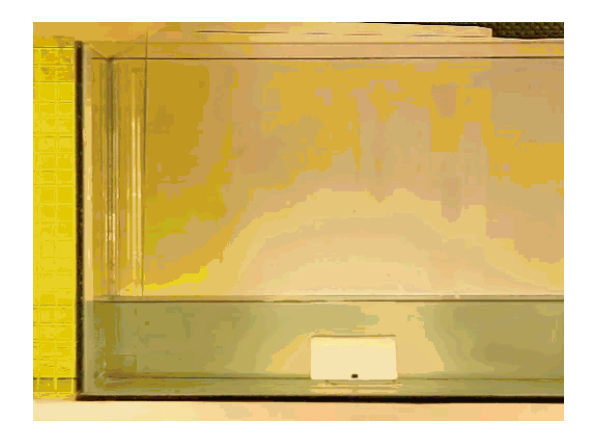

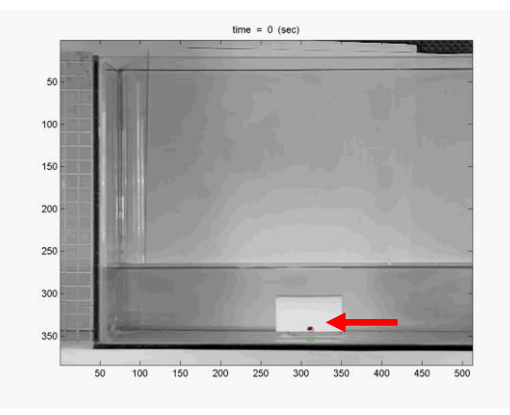

原始影片 网络罗马 网络灰階處理後的照片(紅色小圓圈作標記)

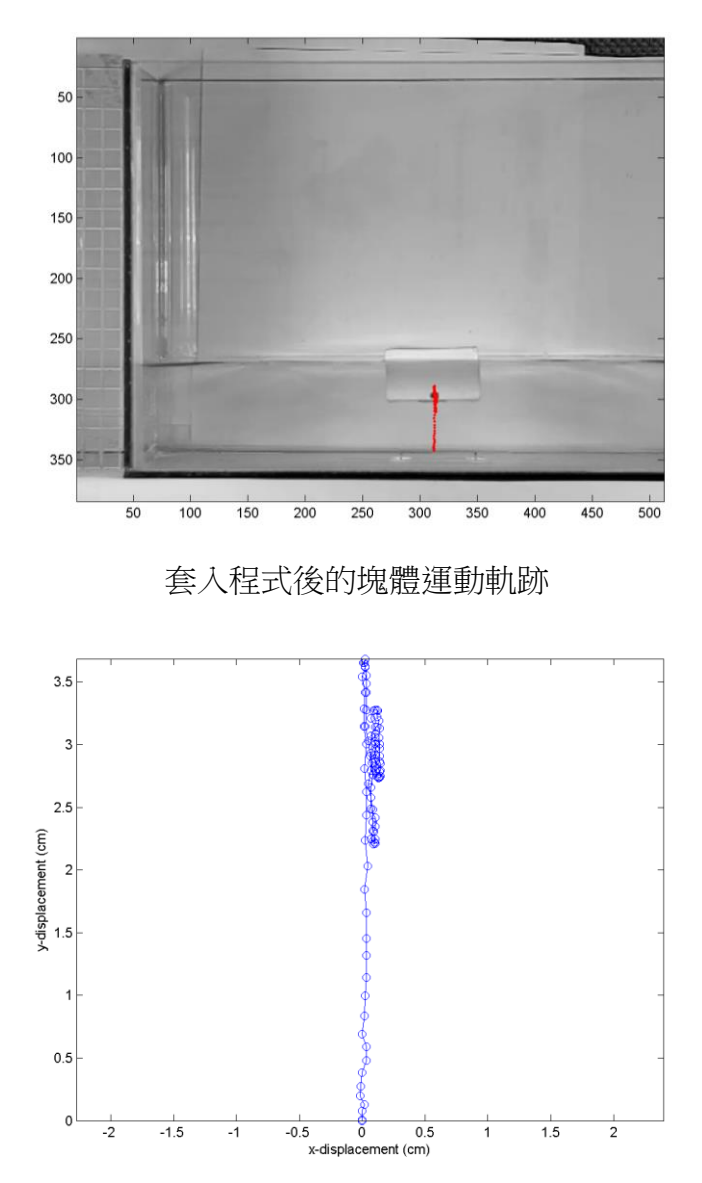

換算成真實比例的運動軌跡圖 (單位:公分)

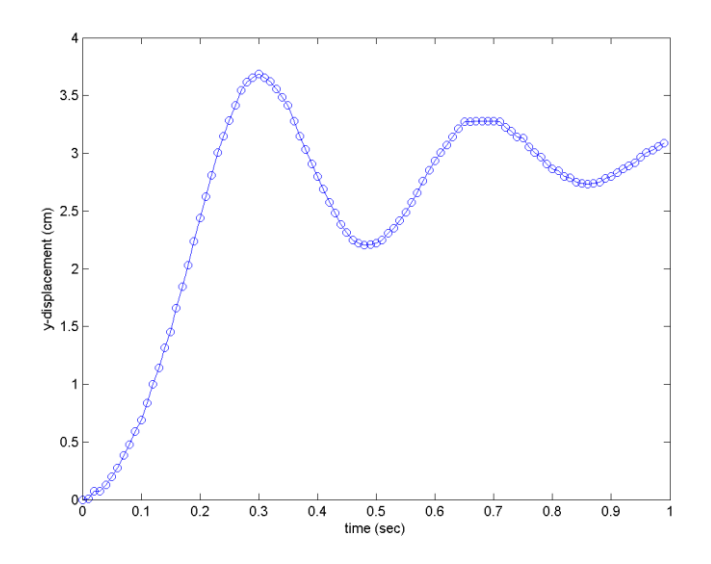

垂直方向位置對時間的關係圖

 從上述的浮體實驗中,可輕易抓取到各時序位置之資料點,程式在像素上的判讀可說相 當準確,清楚表現出塊體在液面上的振盪軌跡。實驗結果相當不錯,讓我們心情也跟著雀躍 起來,程式書寫的部分也已經可以同時分析運動軌跡圖、速度及加速度變化。

## 二、真實物體在重力場影響下斜向入射不同介質的運動情形 — 折射實驗 (竹筷)

做完前面的驗證實驗,折射現象是我們第一個要挑戰的問題,但是我們的觀察對象不是 光,而是真實物體竹筷子,所以第一個挑戰是重力場的影響,光本身不受重力場影響,在均 勻介質中也可以等速前進,是一種最單純的折射現象;另外,如何斜向入射交界面也是未解 之難題?所以本研究目的,除了觀察真實物體在重力場影響下斜向入射不同介質的折射現象; 另外,如何穩定控制竹筷子入射油水交界面,才是真正的關鍵之處,以下為我們的實驗操作 步驟:

(一)、要製作出最簡單的交界面,就是油和水。

- (二)、所以我們先將水槽倒入水及沙拉油體積各半,製造油水交界面。
- (三)、使用長度分別為八公分、十公分的竹筷子各一隻,作為浮體。
- (四)、將強力磁鐵固定在偏離竹筷重心 1 cm 之處。
- (五)、在竹筷的重心位置塗上黑色,寬度為 1 cm。

以上步驟完成後,就可將製作完成的浮體放入水槽中開始操作:

- (六)、以強力磁鐵吸引竹筷至水槽底處,並且平貼水槽底部。
- (七)、將強力磁鐵慢慢的移開,觀察浮體斜向射出的移動路徑。
- (八)、將移動路徑錄製成影片。
- (九)、利用程式作影像分析,目的是要能清楚觀察到折射的轉折變化。

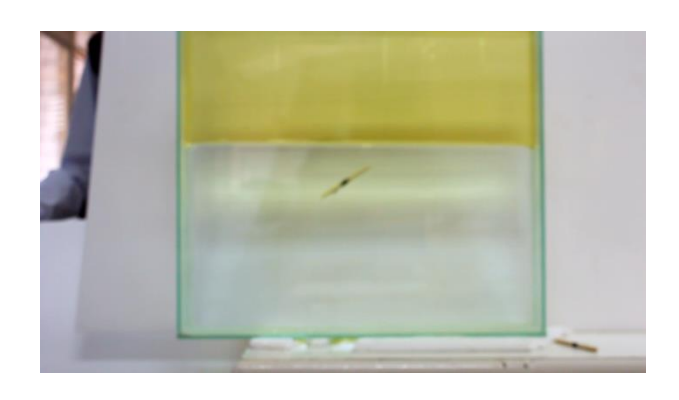

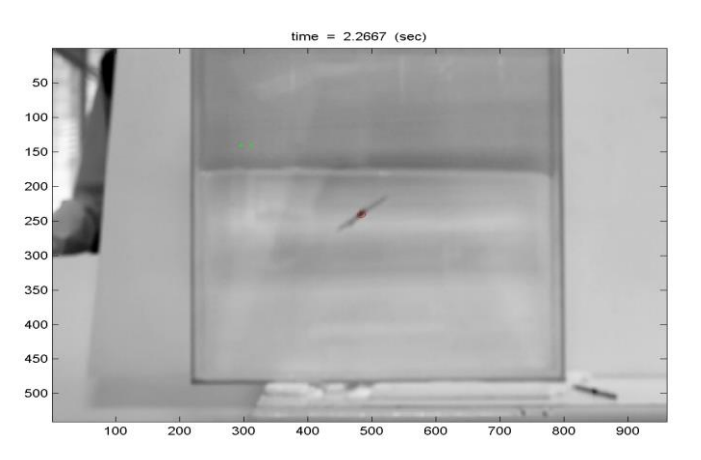

原始影片 科技 医单位 医埃尔特威理後的照片(紅色圓圈作標記)

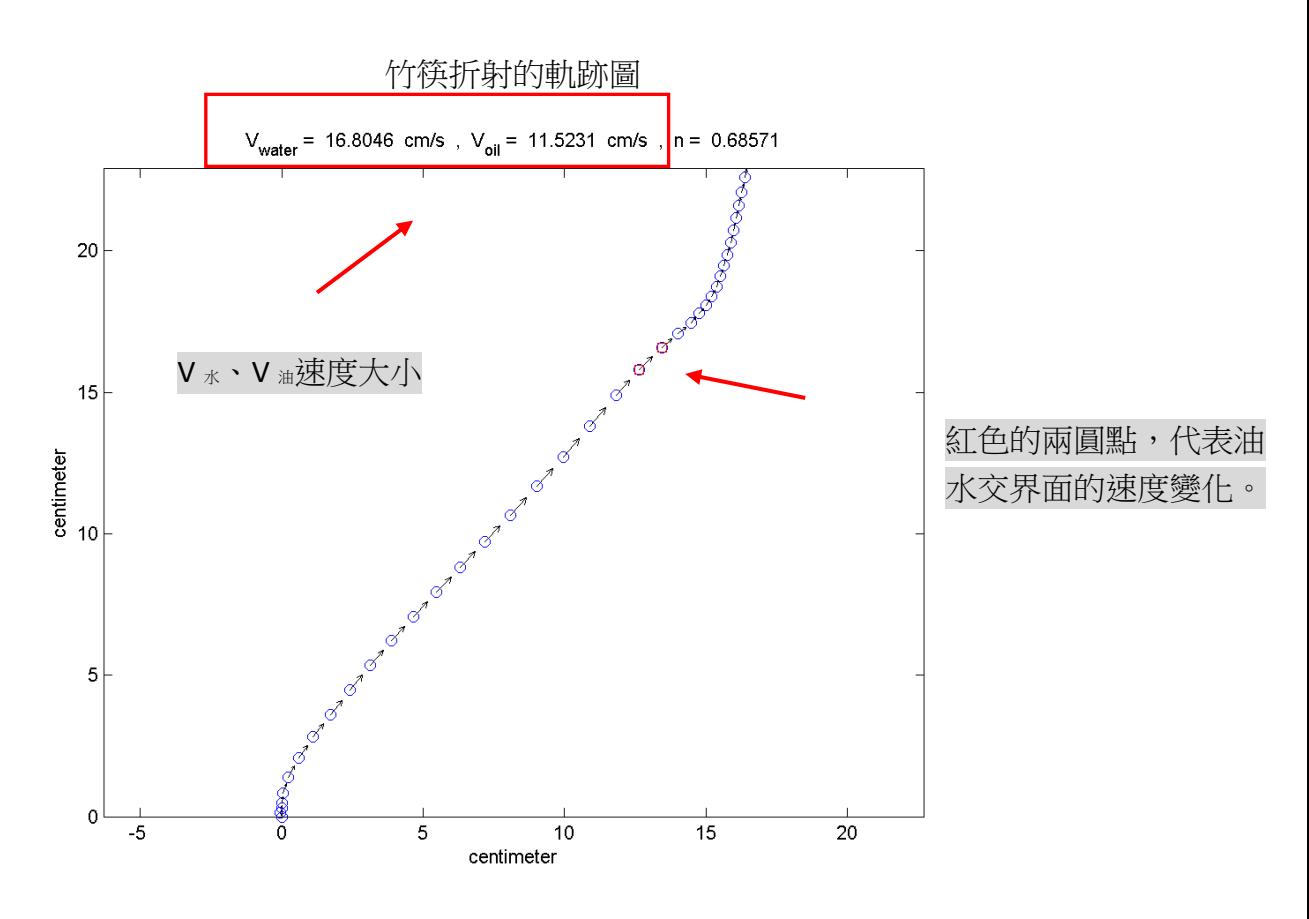

油水交界面的速度比值,即相對折射率 n = 0.68571

 由於折射的觀察對象是筷子,所以目前還沒相關的資料可以作比對,不過可喜的是我們 確實做出了真實物體在重力場影響下,斜向入射不同介質的折射現象。上圖紅色的兩圓點, 分別為筷子折射通過油水交界面的速度大小,此時的速度差值也最大。

# 三、竹筷能夠在水中斜向入射的發生機制:

(一)、原本竹筷在水中的受力情形:水在筷子上下的壓力差 ΔP 提供竹筷往上的浮力。

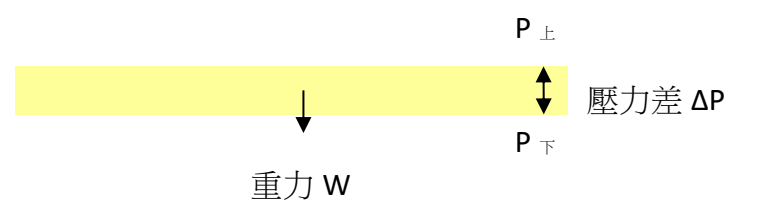

(二)、竹筷上黏貼一小塊強力磁鐵後,在水中的受力情形:

 由於強力磁鐵使竹筷重心偏移的關係,竹筷首先會逆時針轉動,開始微調 至其轉動平衡的角度,加上筷子左邊所受的水壓遠大於右邊所受的水壓,因此 提供筷子往右上角斜射的合力。

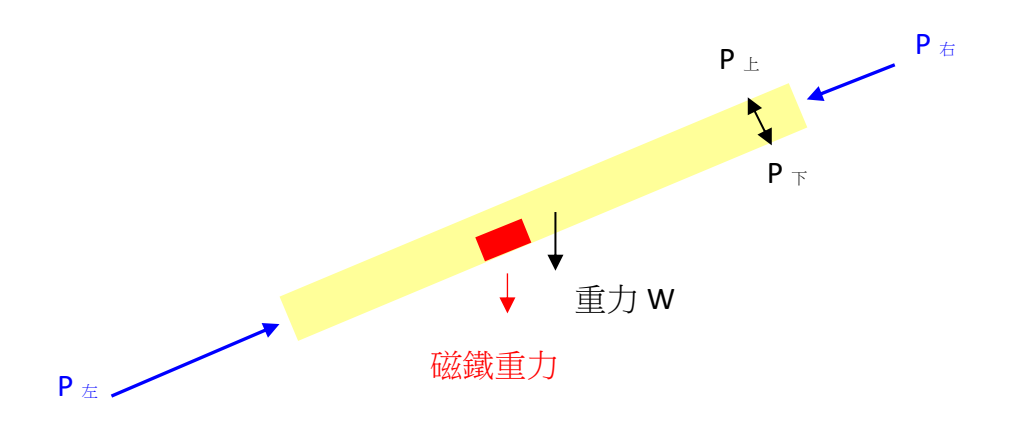

#### 伍、研究結果

- (一)、從浮體實驗中,利用影像分析擷取物體移動軌跡的效果良好,主要原因是物體移動速 度不快,位移變化量不大,計算出的數據才能接近真實情形。
- (二)、從折射實驗中,可以直接觀察到折射現象,竹筷在水中的速度大於在油中的速度,因 此通過油水交界面時,很明顯竹筷會偏向法線方向;還可以利用竹筷在油水交界面的 速度變化,求出竹筷在不同介質中之相對折射率大小,相對折射率 n = 0.68571。
- (三)、另外,光在水中的絕對折射率為 1.33;光在沙拉油中的絕對折射率約為 1.50,兩者的 相對折射率為 n = 0.88。很明顯,竹筷子與光在油水交界面的相對折射率落差極大, 雖然我們可以證明竹筷子會在油水交界面折射,但其折射程度比光還明顯,表示兩界 面的速度變化量更大。
- (四)、整體而言,此影像分析的研究方法可以適用在不同的基礎物理實驗上,只要是在運動 速度不快的範疇內即可。而程式部分也只需要稍作修改,即可上手使用,未來我們還 可以陸續開發更多的實驗範例供大家參考。

#### 陸、討論

- (一)、為什麼相對折射率落差極大?我們猜想其可能原因,其一是黏滯力的影響;其二是竹 筷子並非微小質點,因此油水交界面的表面張力也會影響竹筷子通過。這些因素都會 對竹筷子的速度造成影響,進而改變其相對折射率。
- (二)、此次研究範圍局限於平面 2D 的拍攝,未來可以朝立體 3D 的方向作努力,避免 2D 拍 攝上造成的像差問題,因為物體的長度比例關係在近拍時會有失真之虞。
- (三)、物體經過油水交界面時,其表面張力會影響到物體的受力,要減少此影響因素,建議 可以在物體上塗上奈米塗料,減少干擾,增加實驗的準確性。
- (四)、由於我們的實驗非常依賴像素的擷取,因此為了避免不同顏色的干擾,拍攝畫面的背 景顏色需要特別注意,千萬不要與待測物體顏色過於接近。
- (五)、影片拍攝時,應多利用腳架或固定好相機的位置,以免晃動鏡頭造成拍攝失敗。

#### 柒、結論

利用影像分析技術來解析真實物體的運動軌跡有許多意想不到的好處:

(一)、傳統的基礎物理實驗中,沒辦法準確量測到較短時間間隔的細微資料變化。

- (二)、實驗的重複次數可以大大減少,把實驗過程完整一次做到好最重要。
- (三)、針對不同的實驗裝置只要稍加修改程式,即可簡便運用並求其運動軌跡變化。
- (四)、分析的結果,利用圖形說明,一目瞭然。

此次的研究成果令我們感到突破性的發展,程式的設計上當然還有許多需改善與精進之 處,未來也還需要更多的創意與發想在其中。總之,基礎物理實驗結合影像分析技術,這方 面的研究還極需我們繼續努力不懈下去,同時也是我們上自然課時的有趣教材內容。

## 捌、附錄 (影像分析 MatLab 程式)

close all;clear all;clc;

% 初始設定

%--------------------------------------------------------------------------

pic=17;% 照片起始數 ni=55; % 照片結束數 dt=1/15; %照片時間間隔(secend) xstart=10; %選取資料點範圍 domain xend=475; % 高 ystart=215; yend=790; % 寬 datapixelB=100; % 設定資料點的灰階畫素臨界值 % black (同時抓取三種顏色版本) datapixelRmax=45; % 設定資料點的灰階畫素臨界值 % red datapixelRmin=35; % 設定資料點的灰階畫素臨界值 % red datapixelW=230; % 設定資料點的灰階畫素臨界值 % white xmark=1.0; % 抓取記號寬度 (cm) 單位:公分

pxyco=[]; for select=1:1; %black = 1 ;red = 2 ;white = 3 ; 選擇顏色種類 choose=select;

```
%--------------------------------------------------------------------------
T=(ni-1)*dt;% 總時間
pxy=zeros((ni-pic)+1,2); % 目標 抓點資料
ratio=[];
for i=pic:ni
     clf
     %Contrast stretching
     A8=imread([ num2str(i,'%08d') '.png']); %讀取檔案夾中的.jpg .png
     A64=double(A8); %從 unit8->double64
    Agray=(A64(:,:,1)+A64(:,:,2)+A64(:,:,3))/3; %轉 RGB 存成灰階
     image(Agray);hold on;
     colormap(gray(256)) %用灰階 256 表示
     if choose==1
     [row,col] = find (Agray(xstart:xend,ystart:yend)<datapixelB); %選取資料點範圍 及 設定資料點的灰階畫素臨界值 
     end
     if choose==2
     [row,col] = find (Agray(xstart:xend,ystart:yend)<datapixelRmax & Agray(xstart:xend,ystart:yend)>datapixelRmin); %選取資料點範圍
     end
     if choose==3
     [row,col] = find (Agray(xstart:xend,ystart:yend)>datapixelW); %選取資料點範圍 及 設定資料點的灰階畫素臨界值 ????????
     end
     rowmean=mean(row)+xstart;
     colmean=mean(col)+ystart;
     pxy(i-pic+1,1)=rowmean;% y
     pxy(i-pic+1,2)=colmean;% x
     plot(colmean,rowmean,'or')
         if i==pic & choose==1 % black 
           [pix, piy] = ginput(2); % pixel 寬度
         end
            hold on
           plot(pix(1),piy(1),'.green');
            hold on
            plot(pix(2),piy(2),'.green');
            coldist=pix(2)-pix(1);
     ratio=xmark./coldist;
     t=[num2str((i-1)*dt)];
    title (['time = ', t ,' (\text{sec})'])
         if choose==1
```

```
11
```

```
 print('-dpng',['B_findp' num2str(i,'%08d')])
      end
          if choose==2
     print('-dpng',['R_findp' num2str(i,'%08d')])
          end
          if choose==3
      print('-dpng',['W_findp' num2str(i,'%08d')])
          end
     clear A8 A64
     clf
      end
pxyco=[pxyco;pxy];
figure(1)
image(Agray);hold on;
colormap(gray(256)) %用灰階 256 表示
save('pxyco.txt','pxyco','-ascii')
hold on
plot(pxy(:,2),pxy(:,1),'.r')
picc=num2str(pic);
nic=num2str(ni);
if choose==1
print('-dpng',['B_findpall',picc,'-',nic])
end
if choose==2
print('-dpng',['R_findpall',picc,'-',nic])
end
if choose==3
print('-dpng',['W_findpall',picc,'-',nic])
end
%ratio=mean(ratio);
%取 Y (垂直)方向位移量對時間關係圖 y-t
figure(2)
time=[1:1:length(pxy(:,1))]*dt-dt;
plot(time,(pxy(:,1)-pxy(1,1))*-ratio,'b-o');
xlabel('time (sec)')
ylabel('y-displacement (cm)')
if choose==1
```

```
print('-dpng','B-Y-T')
end
if choose==2
print('-dpng','R-Y-T')
end
if choose==3
print('-dpng','W-Y-T')
end
%取 X (水平)方向位移量時間關係圖 x-t
figure(3)
time=[1:1:length(pxy(:,2))]*dt-dt; % 時間筆數
plot(time,(pxy(:,2)-pxy(1,2))*ratio,'b-o');
xlabel('time (sec)')
ylabel('x-displacement (cm)')
if choose==1
print('-dpng','B-X-T')
end
if choose==2
print('-dpng','R-X-T')
end
if choose==3
print('-dpng','W-X-T')
end
% x-y 軌跡圖
figure(4)
plot((pxy(:,2)-pxy(1,2))*ratio,(pxy(:,1)-pxy(1,1))*-ratio,'b-o')
xlabel('x-displacement (cm)')
ylabel('y-displacement (cm)')
axis equal
if choose==1
print('-dpng','B-X-Y')
end
if choose==2
print('-dpng','R-X-Y')
end
if choose==3
print('-dpng','W-X-Y')
end
```

```
% dV 圖
Vy=[];Vx=[];
for f=1:length(pxy(:,1))-1; % 速度筆數
dy=(pxy(f+1,1)-pxy(f,1))^*-ratio/dt;
Vy=[Vy;dy];
dx=(pxy(f+1,2)-pxy(f,2))*ratio/dt;
Vx=[Vx;dx];
end
% Vx - t 圖 Vy - t 圖 Vx - Vy 圖
figure(5)
Vc=2;
plot(Vx,Vy,'bo')
if max(Vx) + min(Vx) > 0 xlim([-Vc*(max(Vx)+min(Vx)),Vc*(max(Vx)+min(Vx))])
else
     xlim([Vc*(max(Vx)+min(Vx)),-Vc*(max(Vx)+min(Vx))])
end
if max(Vy)+min(Vy) > 0
     ylim([-Vc*(max(Vy)+min(Vy)),Vc*(max(Vy)+min(Vy))])
else
     ylim([Vc*(max(Vy)+min(Vy)),-Vc*(max(Vy)+min(Vy))])
end
title(['Vx - Vy 分佈圖'])
xlabel('Vx (cm/s)')
ylabel('Vy (cm/s)')
axis equal
%print('-dpng','Vx-Vy')
if choose==1
print('-dpng','B-Vx-Vy')
end
if choose==2
print('-dpng','R-Vx-Vy')
end
if choose==3
print('-dpng','W-Vx-Vy')
end
figure(6)
```

```
Vcx=10; % v scale
```

```
Vcy=1.25; % v scale
subplot(2,1,1)
plot(time(1:f),Vx,'bo-')
mvx=mean(Vx);
title([Vx \ a \ v \ g = 'num2str(mvx),' cm/s'])
if max(Vx) + min(Vx) > 0ylim([-Vcx*(max(Vx)+min(Vx)),Vcx*(max(Vx)+min(Vx))])
else
          ylim([Vcx*(max(Vx)+min(Vx)),-Vcx*(max(Vx)+min(Vx))])
end
ylabel('Vx (cm/s)')
subplot(2,1,2)
plot(time(1:f),Vy,'bo-')
mvy=mean(Vy);
title(['Vy \ a_v g = ', num2str(mvy),' cm/s<sup>'</sup>])
if max(Vy) + min(Vy) > 0ylim([-Vcy*(max(Vy)+min(Vy)),Vcy*(max(Vy)+min(Vy))])
else
         ylim([Vcy*(max(Vy)+min(Vy)),-Vcy*(max(Vy)+min(Vy))])
end
xlabel('time (sec)')
ylabel('Vy (cm/s)')
if choose==1
print('-dpng','B-Vxy-T')
end
if choose==2
print('-dpng','R-Vxy-T')
end
if choose==3
print('-dpng','W-Vxy-T')
end
figure(7)
fac=0.04; % arrows scale
div=2; % text location
pp=length(pxy);
Vavg=complex(Vx,Vy);
plot((pxy(1:pp-1,2)-pxy(1,2)).*ratio,(pxy(1:pp-1,1)-pxy(1,1)).*-ratio,'bo')
axis equal
arrows((pxy(1:pp-1,2)-pxy(1,2)).*ratio,(pxy(1:pp-1,1)-pxy(1,1)).*-ratio,Vavg,fac,'k')
```

```
distx=pxy(2,2)-pxy(1,2);
disty=pxy(2,1)-pxy(1,1);
for ii=1:pp-1
Vavg1=sqrt(Vx.^2+Vy.^2);
end
Vavgm=mean(Vavg1);
Vavgstr=num2str(Vavgm);
title([V_a_v_g = 'W_s] cm/s'])
xlabel('centimeter')
ylabel('centimeter')
if choose==1
print('-dpng','B-V-avg')
end
if choose==2
print('-dpng','R-V-avg')
end
if choose==3
print('-dpng','W-V-avg')
end
figure(8)
acx=5; % a scale
acy=2.5;
ax=[];ay=[];
for i=1:length(Vx)-1
     dax=(Vx(i+1)-Vx(i))./dt;
     ax=[ax;dax];
     day=(Vy(i+1)-Vy(i))./dt;
     ay=[ay;day];
end
subplot(2,1,1)
plot(time(1:f-1),ax,'bo-')
meax=mean(ax);
title(\begin{bmatrix} a_x & a_v & g = \\ g_x & g_y & g_w \end{bmatrix}, num2str(meax), \begin{bmatrix} a_x & b_y & c_w \\ c_w & b_y & c_w \end{bmatrix}if max(ax)+min(ax) > 0
ylim([-acx*(max(ax)+min(ax)),acx*(max(ax)+min(ax))])
else
           ylim([acx*(max(ax)+min(ax)),-acx*(max(ax)+min(ax))])
```

```
end
```

```
ylabel('a_x (cm/s^2)')
subplot(2,1,2)
plot(time(1:f-1),ay,'bo-')
meay=mean(ay);
title(['a_y __a_v_g = ',num2str(meay),' cm/s^2'])
if max(ay)+min(ay) > 0ylim([-acy*(max(ay)+min(ay)),acy*(max(ay)+min(ay))])
else
          ylim([acy*(max(ay)+min(ay)),-acy*(max(ay)+min(ay))])
end
xlabel('time (sec)')
ylabel('a_y (cm/s^2)')
if choose==1
print('-dpng','B-axy-T')
end
if choose==2
print('-dpng','R-axy-T')
end
if choose==3
print('-dpng','W-axy-T')
end
figure(9)
axyc=5; % axy scale
plot(ax,ay,'bo')
title(['a_x - a_y 分佈圖'])
if max(ax)+min(ax) > 0
xlim([-axyc*(max(ax)+min(ax)),axyc*(max(ax)+min(ax))])
else
     xlim([axyc*(max(ax)+min(ax)),-axyc*(max(ax)+min(ax))])
end
if max(ay)+min(ay) > 0
ylim([-axyc*(max(ay)+min(ay)),axyc*(max(ay)+min(ay))])
else
          ylim([axyc*(max(ay)+min(ay)),-axyc*(max(ay)+min(ay))])
end
xlabel('a_x (cm/s^2)')
ylabel('a_y (cm/s^2)')
axis equal
%print('-dpng','a_x-a_y')
```

```
if choose==1
print('-dpng','B-a_x-a_y')
end
if choose==2
print('-dpng','R-a_x-a_y')
end
if choose==3
print('-dpng','W-a_x-a_y')
end
figure(10)
faca=0.005; % arrows scale
diva=1; % text location
pp=length(pxy);
aavg=complex(ax,ay);
plot((pxy(2:pp-1,2)-pxy(2,2)).*ratio,(pxy(2:pp-1,1)-pxy(2,1)).*-ratio,'bo')
axis equal
arrows((pxy(2:pp-1,2)-pxy(2,2)).*ratio,(pxy(2:pp-1,1)-pxy(2,1)).*-ratio,aavg,faca,'k')
distx=pxy(3,2)-pxy(2,2);
disty=pxy(3,1)-pxy(2,1);
for ii=2:pp-2
aavg1=sqrt(ax.^2+ay.^2);
end
aavgm=mean(aavg1);
aavgstr=num2str(aavgm);
title(\begin{bmatrix} a_a_v_g = 0 \\ -a_c \end{bmatrix} . \begin{bmatrix} a_a_v_g_g = 0 \\ -a_c \end{bmatrix}xlabel('centimeter')
ylabel('centimeter')
if choose==1
print('-dpng','B-a-avg')
end
if choose==2
print('-dpng','R-a-avg')
end
if choose==3
print('-dpng','W-a-avg')
end
figure(11)
Vavg1c=2;
```

```
plot(time(1:f),Vavg1,'bo-')
Vavg=mean(Vavg1);
Vavgstr=num2str(Vavg);
title([V_a_v_g = ',Vavgstr,' cm/s'])
xlabel('time ( sec )')
ylabel('V cm/s')
if max(Vavg1)+min(Vavg1) > 0
ylim([-Vavg1c*(max(Vavg1)+min(Vavg1)),Vavg1c*(max(Vavg1)+min(Vavg1))])
else
          ylim([Vavg1c*(max(Vavg1)+min(Vavg1)),-Vavg1c*(max(Vavg1)+min(Vavg1))])
end
if choose==1
print('-dpng','B-V-t')
end
if choose==2
print('-dpng','R-V-t')
end
if choose==3
print('-dpng','W-V-t')
end
figure(12)
aavg1c=2;
plot(time(1:f-1),aavg1,'bo-')
title(['a_a_v_g = ',aavgstr,' cm/s^2'])
xlabel('time ( sec )')
ylabel('a cm/s^2')
if max(aavg1)+min(aavg1) > 0
ylim([-aavg1c*(max(aavg1)+min(aavg1)),aavg1c*(max(aavg1)+min(aavg1))])
else
     ylim([aavg1c*(max(aavg1)+min(aavg1)),-aavg1c*(max(aavg1)+min(aavg1))])
end
if choose==1
print('-dpng','B-a-t')
end
if choose==2
print('-dpng','R-a-t')
end
if choose==3
```
print('-dpng','W-a-t') end end %-------------------------------------------- figure(13) image(Agray);hold on; colormap(gray(256)) %用灰階 256 表示【1-1.jpg】 len=ni-pic+1; if select>=1 plot(pxyco(1:len,2),pxyco(1:len,1),'.b') hold on end if select>=2 plot(pxyco(len+1:2\*len,2),pxyco(len+1:2\*len,1),'.r') hold on end if select>=3 plot(pxyco(2\*len+1:3\*len,2),pxyco(2\*len+1:3\*len,1),'.w') end print('-dpng',['findpall',picc,'-',nic]) figure(14) fac=0.04; % arrows scale div=2; % text location pp=length(pxy); Vavg=complex(Vx,Vy); plot((pxy(1:pp-1,2)-pxy(1,2)).\*ratio,(pxy(1:pp-1,1)-pxy(1,1)).\*-ratio,'bo') axis equal arrows((pxy(1:pp-1,2)-pxy(1,2)).\*ratio,(pxy(1:pp-1,1)-pxy(1,1)).\*-ratio,Vavg,fac,'k') %arrows((pxy(pp-3,2)-pxy(1,2)).\*ratio,(pxy(3,1)-pxy(1,1)).\*-ratio,Vavg(1),fac,'k'); distx=pxy(2,2)-pxy(1,2); disty=pxy(2,1)-pxy(1,1); for ii=1:pp-1 Vavg1=sqrt(Vx.^2+Vy.^2); %text((pxy(ii,2)-pxy(1,2)+distx/div).\*ratio,(pxy(ii,1)-pxy(1,1)-disty/div).\*-ratio,[num2str(Vavg1(ii)),' cm/s'],'color','r'); end

Vavgm=mean(Vavg1);

Vavgstr=num2str(Vavgm);

Vn=length(Vavg1);

diffV=[];

for n=2:Vn

diffV1=abs(Vavg1(n)-Vavg1(n-1));

diffV=[diffV;diffV1];

end

Vnum=find(diffV==max(diffV));

Vw=Vavg1(Vnum);

Vwstr=num2str(Vw);

Vo=Vavg1(Vnum+1);

Vostr=num2str(Vo);

N=Vo./Vw;

Nstr=num2str(N);

hold on

plot((pxy(Vnum:Vnum+1,2)-pxy(1,2)).\*ratio,(pxy(Vnum:Vnum+1,1)-pxy(1,1)).\*-ratio,'rs')

title( $[V_w_a_t_t_e_r = '$ , Vwstr,' cm/s ,  $V_o_i = '$ , Vostr,' cm/s , n = ', Nstr])

xlabel('centimeter')

ylabel('centimeter')

if choose==1

print('-dpng','B-N')

end

if choose==2

print('-dpng','R-N')

end

if choose==3

print('-dpng','W-N')

end